Як оновити прошивку A10 та виконати процедуру повної очистки (Master Сlear)

- (1) Розпакуйте файл \*\*\*-update.zip
- (2) Скопіюйте папку "Garmin" до кореневого каталогу картки пам'яті MicroSD.
- (3) Вставте картку пам'яті MicroSD в A10, що перебуває у включеному стані.

Ви побачите наступне вікно:

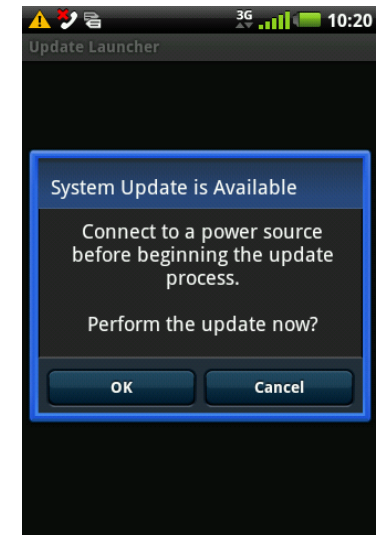

(4) Переконайтеся, що A10 підключений до електричної мережі та натисніть OK. Оновлення прошивки займає приблизно 5 хвилин. Дочекайтеся завершення оновлення, після чого A10 автоматично перезавантажиться.

## Master Clear

(1) Виберіть пункт меню «Настройка»

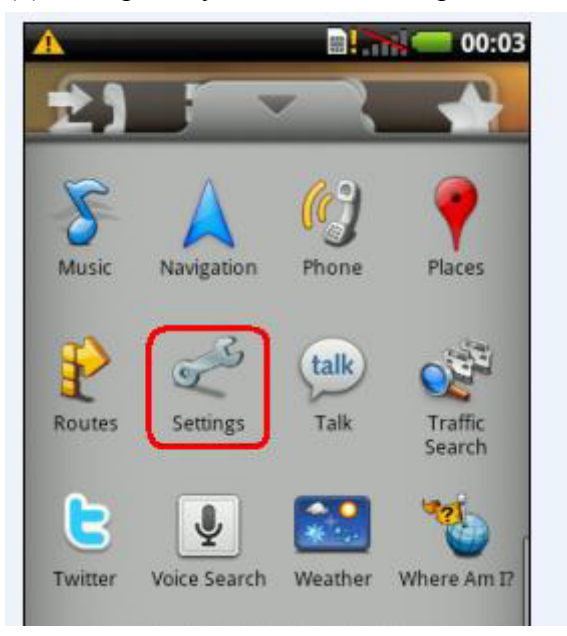

(2) Виберіть «Конфиденциальность»

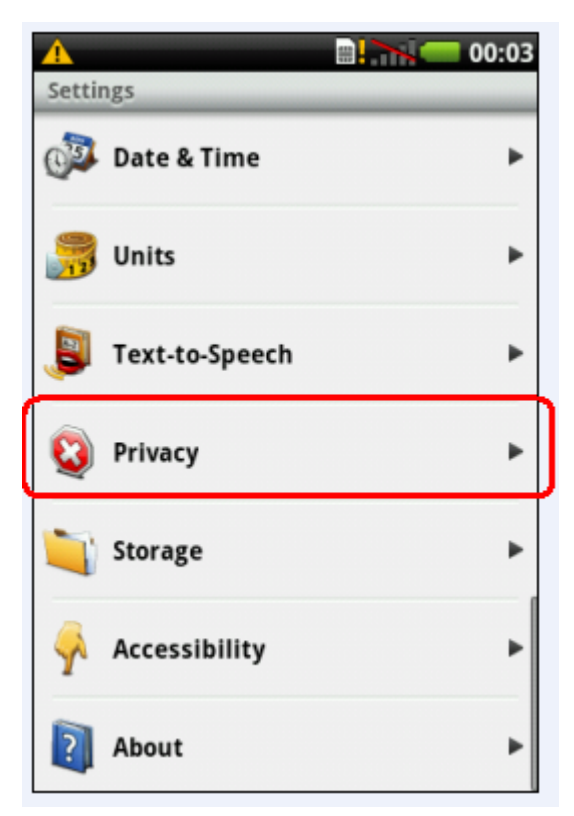

## (3) Натисніть «Полная очистка»

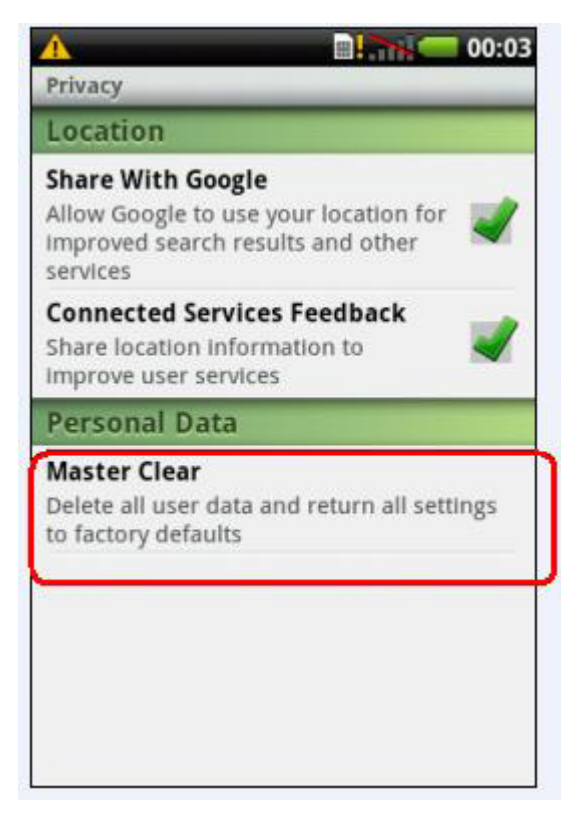

(4) Натисніть «Удалить»

**Увага:** перед виконанням процедури повної очистки створіть резервну копію ваших даних!

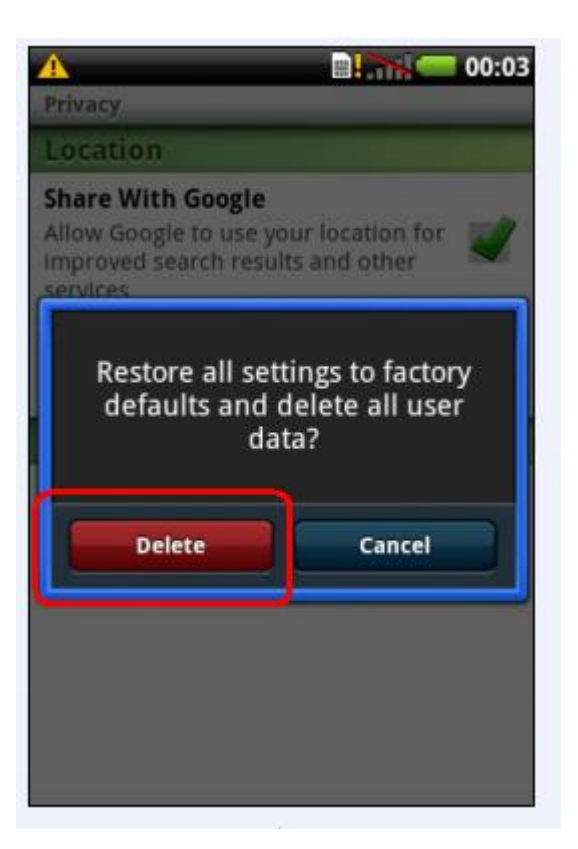